### **LE RISORSE BIBLIOGRAFICHE E DOCUMENTALI PER LA RICERCA SCIENTIFICA NELLE SCIENZE SOCIALI**

Incontri sulle risorse bibliografiche on line per i Dottorati di ricerca della Scuola di Scienze sociali *A cura della Biblioteca di Scuola di Scienze sociali*

### Sessione - Periodici elettronici e Open Access: approfondimento sulle riviste elettroniche messe a disposizione degli utenti

dell'Università di Genova. (dott.ssa Katia Alboresi ) Come ampliare l'accesso alla letteratura scientifica di qualità, partendo da Jstor, una delle più importanti iniziative mondiali di digitalizzazione di periodici accademici, fino al movimento Open Access. Accesso agli ejournals attraverso l'uso del servizio TrovaRiviste (trovariviste.unige.it) Jstor, Open Access: come ampliare l'accesso alla letteratura scientifica. Doab, Doaj, Iris il repository istituzionale di Ateneo , ZENODO open aire

Contatti: Katia Alboresi, Sede di Scienze Politiche della [Biblioteca della Scuola di Scienze sociali](https://unige.it/strutture/ou/rdn/N0QILwhbOl0lMCE2MFUkFQwXAQpQdQpfERkSOB5uSgA0BD0hEwMrancoWmUTKz5SIXUXHgBQEEI=) - Tel.: (+39) 010209 - 51218 (Biblioteca Sede di Scienze Politiche ) - E-mail: [Katia.Alboresi@unige.it](mailto:Katia.Alboresi@unige.it) <https://www.facebook.com/biblioscienzesociali.unige/>

### Sitografia:

# RISORSE UNIGE

Risorse la cui consultazione completa del full-text, se disponibile, è possibile dall'interno della rete di Ateneo o da casa tramite accesso remoto.

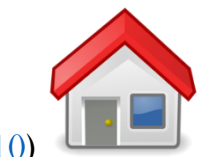

,

# Periodici elettronici in Unige

• UNO PER Tutto – catalogo Unige (sito Sba – Cerca in – Uno xTutto) - link interno al catalogo al Trova riviste –

Uno per tutto interroga il catalogo delle biblioteche dell'Università di Genova , le riviste online e un vastissimo indice di informazioni e citazioni bibliografiche di diversi ambiti disciplinari.

Impostare una ricerca : Digita semplicemente una o più parole da ricercare (si apre una finestra con suggerimenti correlati ai termini inseriti) e clicca sul pulsante Cerca. Uno per tutto cercherà tutti i termini che hai inserito a meno che tu non usi gli operatori OR o NOT tra i termini e le frasi che vuoi ricercare

### Trovare una rivista – Ricerca Titolo:

opzione 1.1: Pre filtrare i risultati selezionando "Riviste" dal menù a tendina e digitare le parole da ricercare

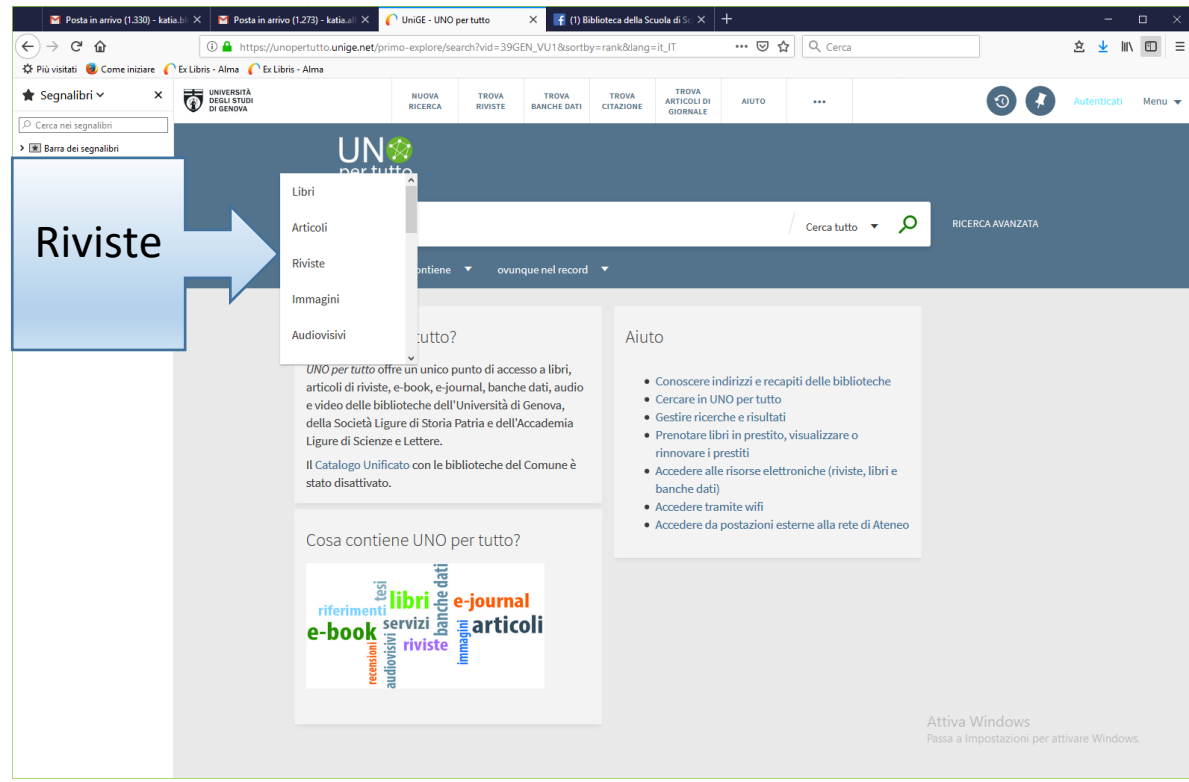

### Opzione 1.2: Ricercare il titolo da TROVA RIVISTE - link Trova riviste

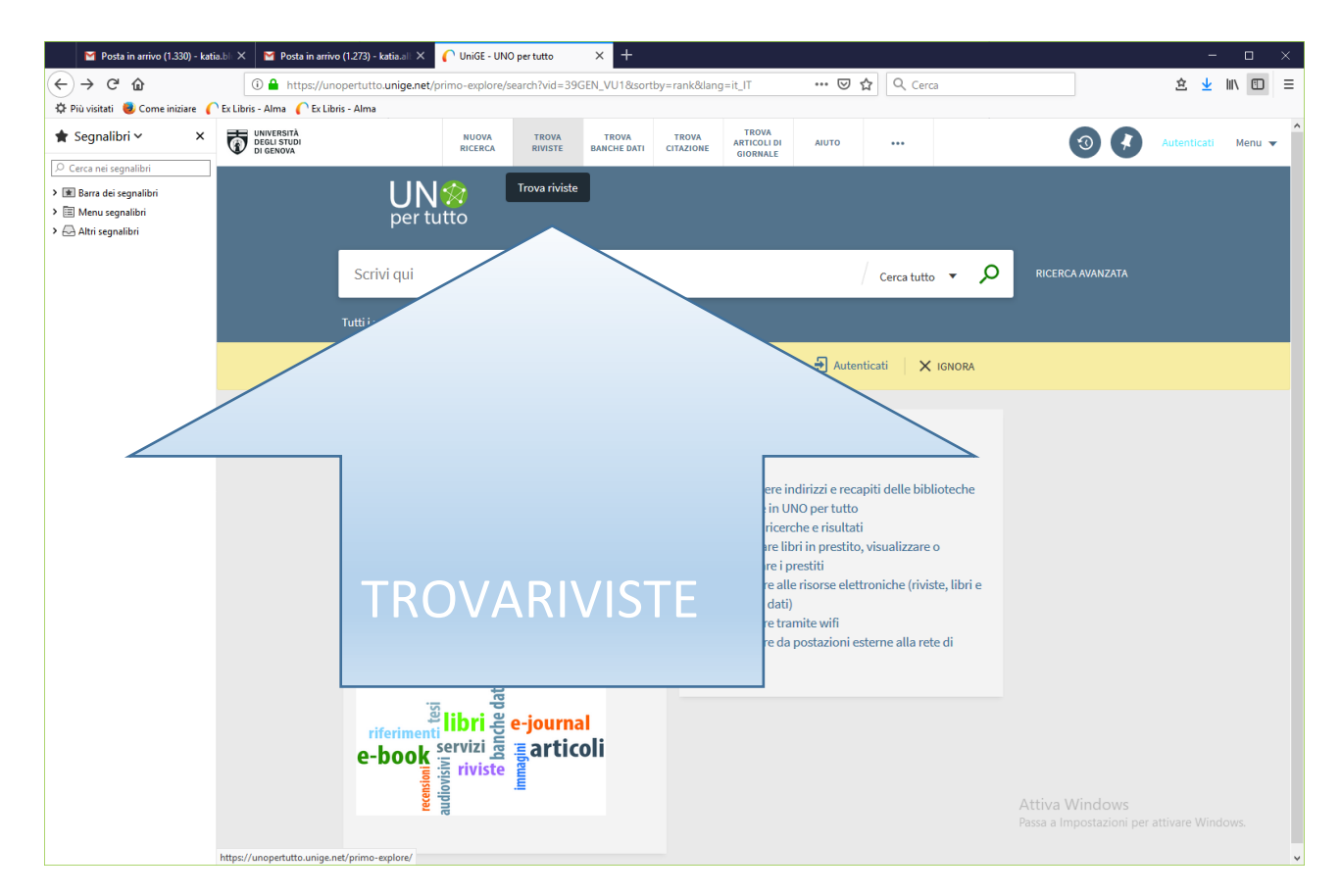

Puoi scorrere la lista alfabetica dei titoli

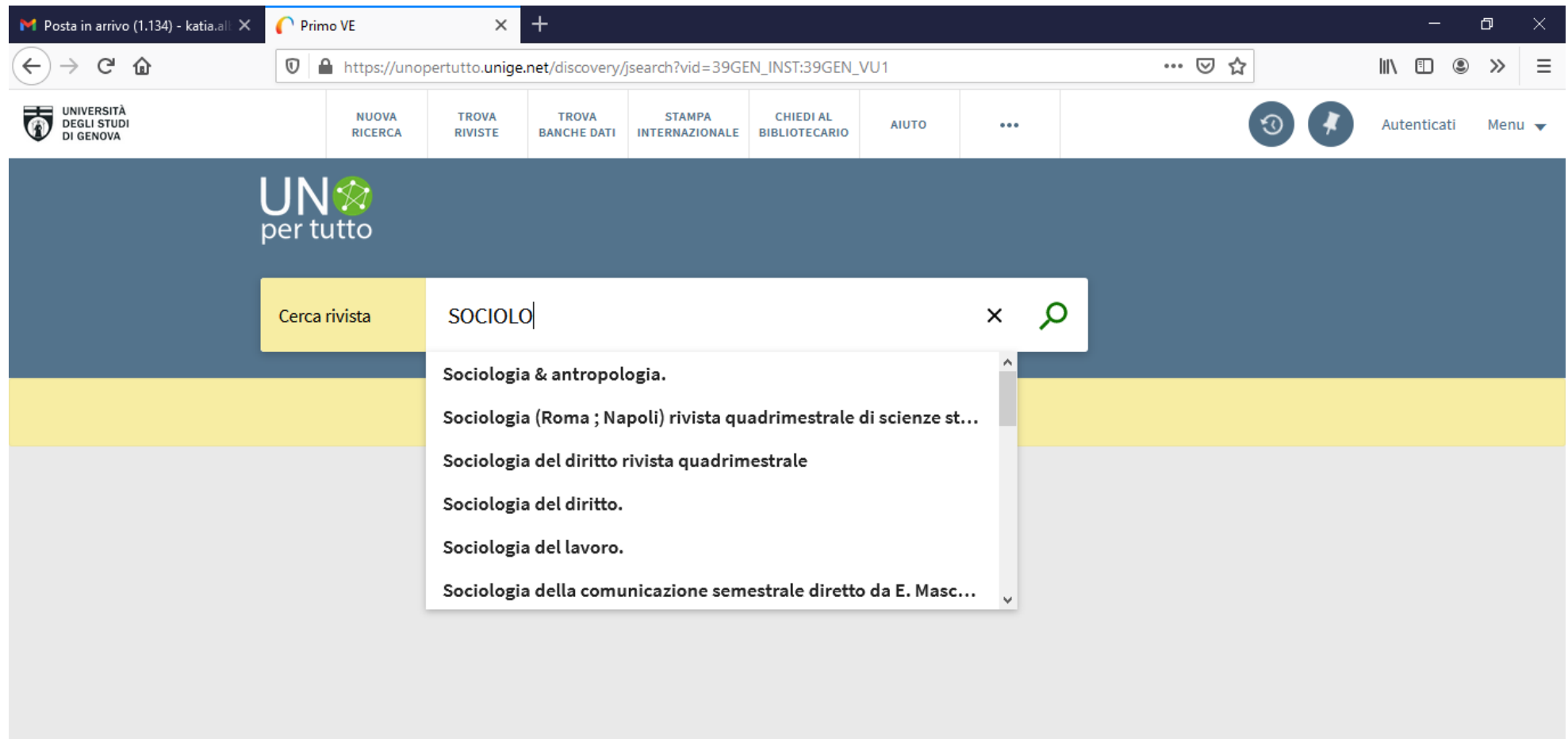

- La lista A-Z è stata sostituita da un auto-completamento automatico
- Inizia a digitare tre lettere del titolo del database e scegli dalla lista!

Puoi recuperare il titolo esatto o tutti i titoli che contengono i termini digitati come chiave di ricerca Puoi utilizzare come chiave di ricerca anche l'ISSN che identifica in maniera univoca la rivista Puoi verificare l'accesso online e la presenza del cartaceo

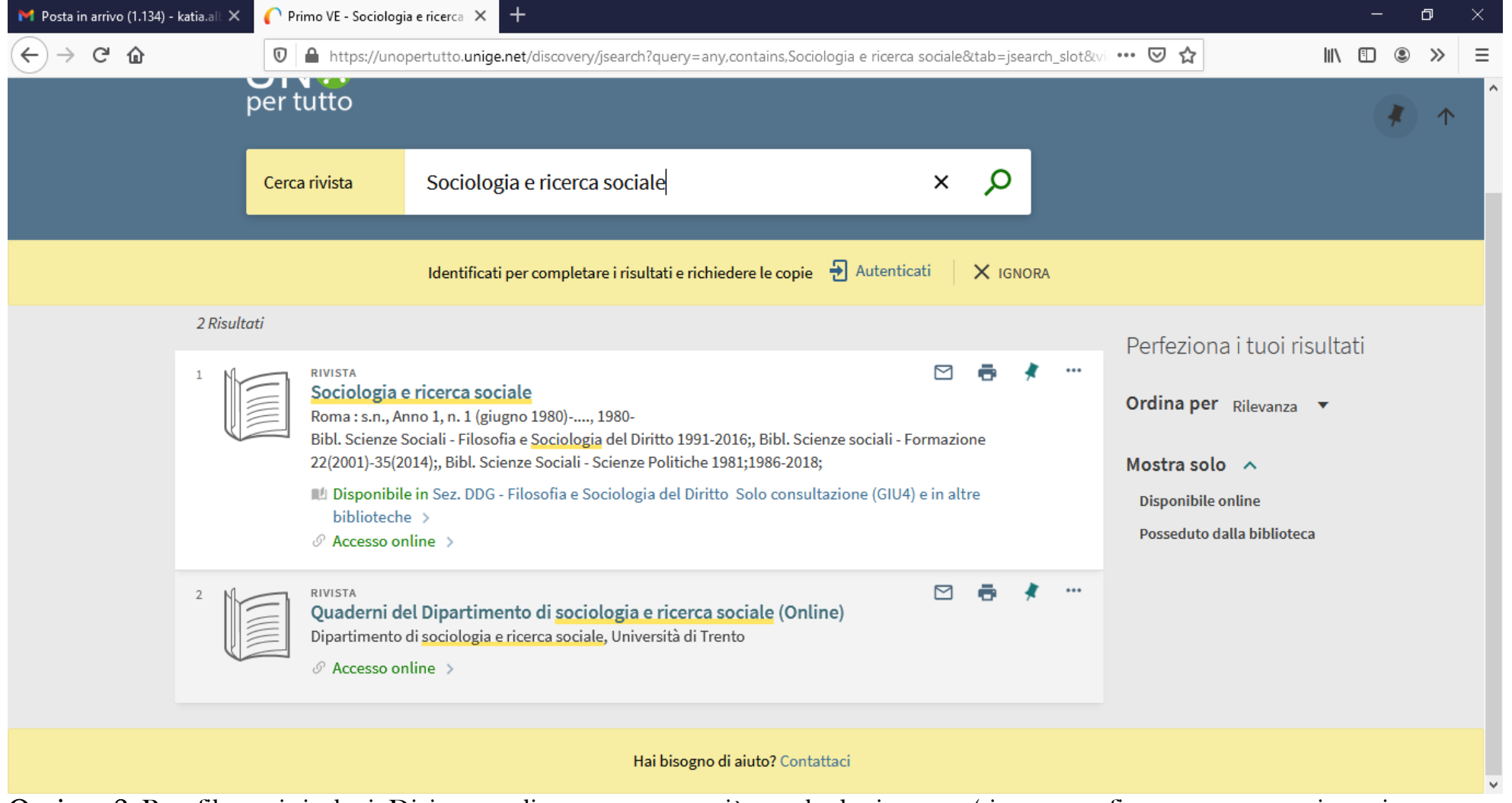

Opzione 2: Post filtrare i risultati: Digita semplicemente una o più parole da ricercare (si apre una finestra con suggerimenti correlati ai termini inseriti) e clicca sul pulsante Cerca.

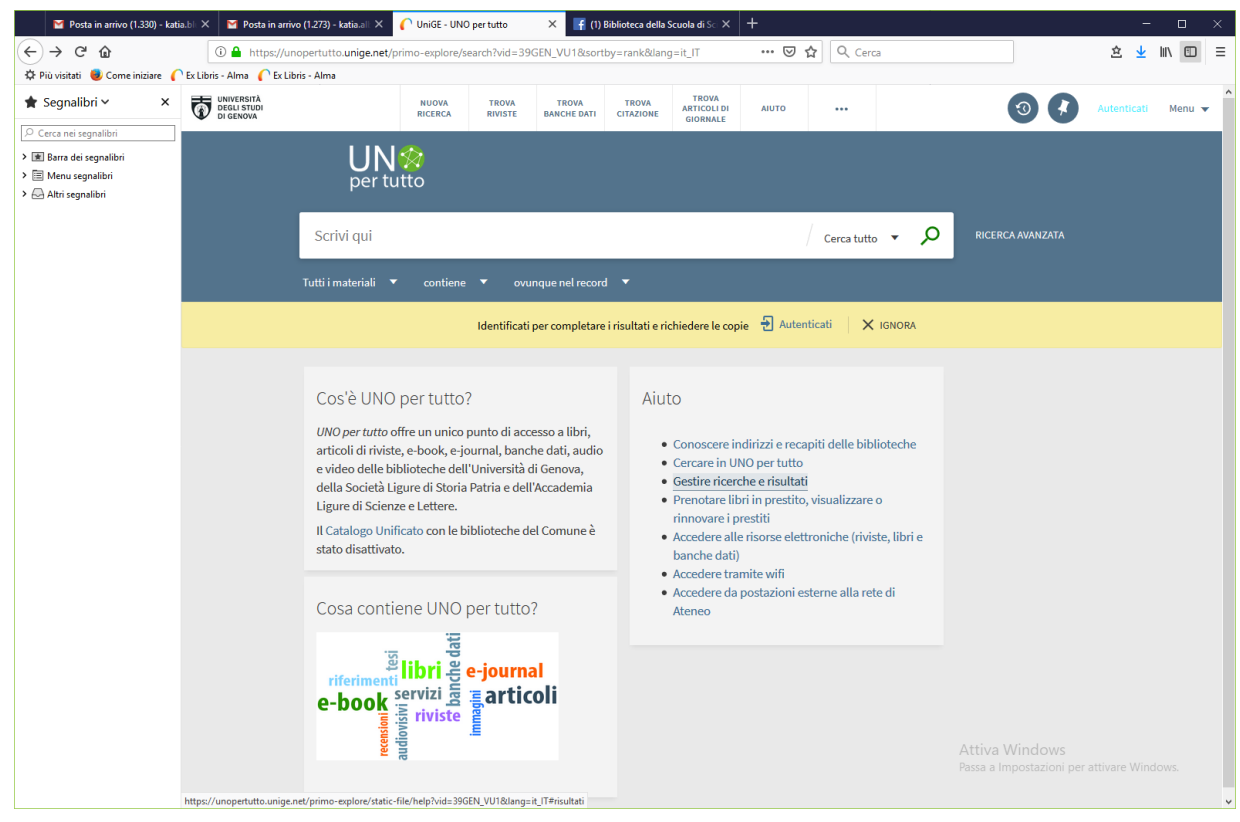

■ Posta in arrivo (1.330) - katia.bl: ※ ■ Posta in arrivo (1.273) - katia.all ※ ■ ● UniGE - UNO per tutto - sociol: ※ ■ (1) Biblioteca della Scuola di Sc × | + **☆ 业 Ⅲ Ⅲ 三**  $\widehat{A}$   $\rightarrow$   $\widehat{A}$   $\widehat{A}$ 188 https://unopertutto.unige.net/primo-explore/search?query=any.contains.sociologia&tab=default\_tab ··· ⊙☆ Q Cerca Come iniziare CEx Libris - Alma CEx Libris - Alma  $\frac{1}{2}$  per tutto  $\bigstar$  Segnalibri  $\sim$  $\mathbf{r}$   $\mathbf{r}$ O Cerca nei segnalib sociologia  $\times$  Cerca tutto  $\sim$  0 > IIII Rarra dei cennalibri  $\sum$   $\equiv$  Menu segnalibri > Altri segnalibri Tutti i materiali  $\overline{v}$  contiene  $\overline{v}$  ovunque nel record  $\overline{v}$ Identificati per completare i risultati e richiedere le copie  $\exists$  Autenticati X IGNORA **PAGINA 1 123 029 Risultati** Perfeziona i tuoi risultati VERSION MULTIPLE Sociologia Ordina per rilevanza v  $\mathbb{I}\cup\mathbb{R}$ Robertson, Ian : Dei, Marcello Tipo di risorsa  $\sim$ ID trovate 2 versioni. Vedi tutte le versioni Vedi gli articoli di giornale Articoli (99.387) **VEREIONI MILITIDI E** Sociologia Tesi (10.047) IL Giddens, Anthony Recensioni (5.487) Libri (3,358) **ID** trovate 2 versioni, Vedi tutte Risorse testuali (2.224) Atti di convegno (1.778) 99.11 Sociologia Riviste **Book Chanters** (404) Collins, Randall  $\sqrt{\phantom{a}}$  Riviste (145) Bologna : Zanichelli, 1980 (rist. Audiovisivi (52) **IL Disponibile in Sede Form** Altro  $(24)$ Siti web (6) # □ ★ Brevetti (2) Sociologia Collezioni di dati (1) Alexander, Jeffrey C; Thompson, Kenneth, 1937-; Barbagli, Marzio **TAN** Bologna: Il mulino, 2010 Documenti elettro... (1) **IL Disponibile in Sede Sc.Politiche Prestabile (301 ALE)**  $\frac{PAGINA}{1}$ " □ ≮ **APPLICA FILTRI**  $_{\small \vee}$ CANCELLA Sociologia Bagnasco, Arnaldo, 1939-; Bargagli, Marzio; Cavalli, Alessandr

**Katia Alboresi,** Sede di Scienze Politiche dell[a Biblioteca della Scuola di Scienze sociali](https://unige.it/strutture/ou/rdn/N0QILwhbOl0lMCE2MFUkFQwXAQpQdQpfERkSOB5uSgA0BD0hEwMrancoWmUTKz5SIXUXHgBQEEI=) 

Successivamente filtra i risultati ottenuti applicando il filtro èer tipo di risorsa "Riviste" e/o tutti gli filtri che ritieni necessari per precisare i risultati della tua ricerca

Clicca sulla rivista prescelta e:

Accedi al full text, se disponibile e secondo le annate e le piattaforme indicate

Localizza le copie cartacee

Verifica l'indici di citazione disponibile es. Scimago

Verifica le politiche di copyr e/o la licenza sottoscritta dall'Ateneo, se disponibili

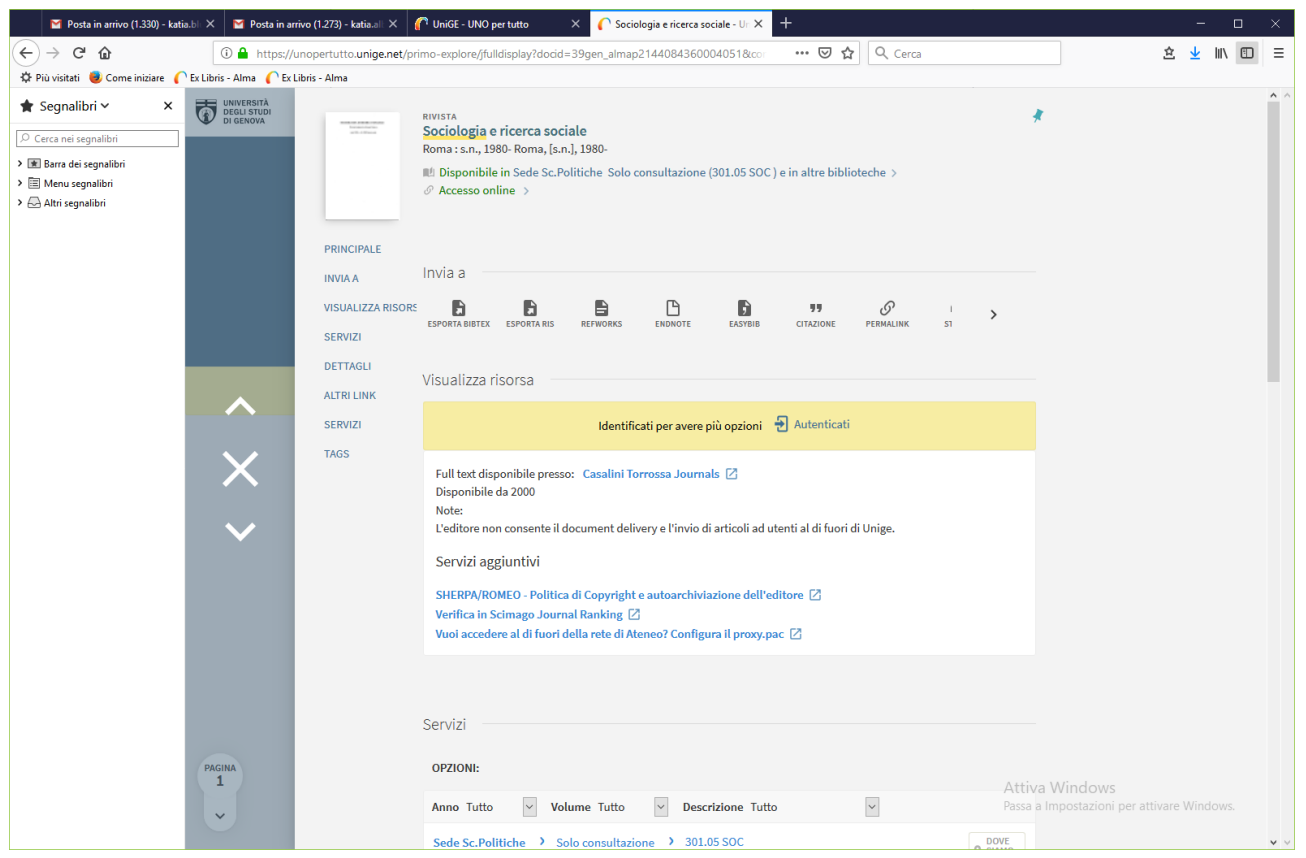

# Opzione 3: TROVA CITAZIONE –

Trova articolo specifico di una rivista, rivista o libro da informazioni di citazione. Per ottimizzare i risultati, includi un titolo, ISSN, ISBN, DOI o PMID.

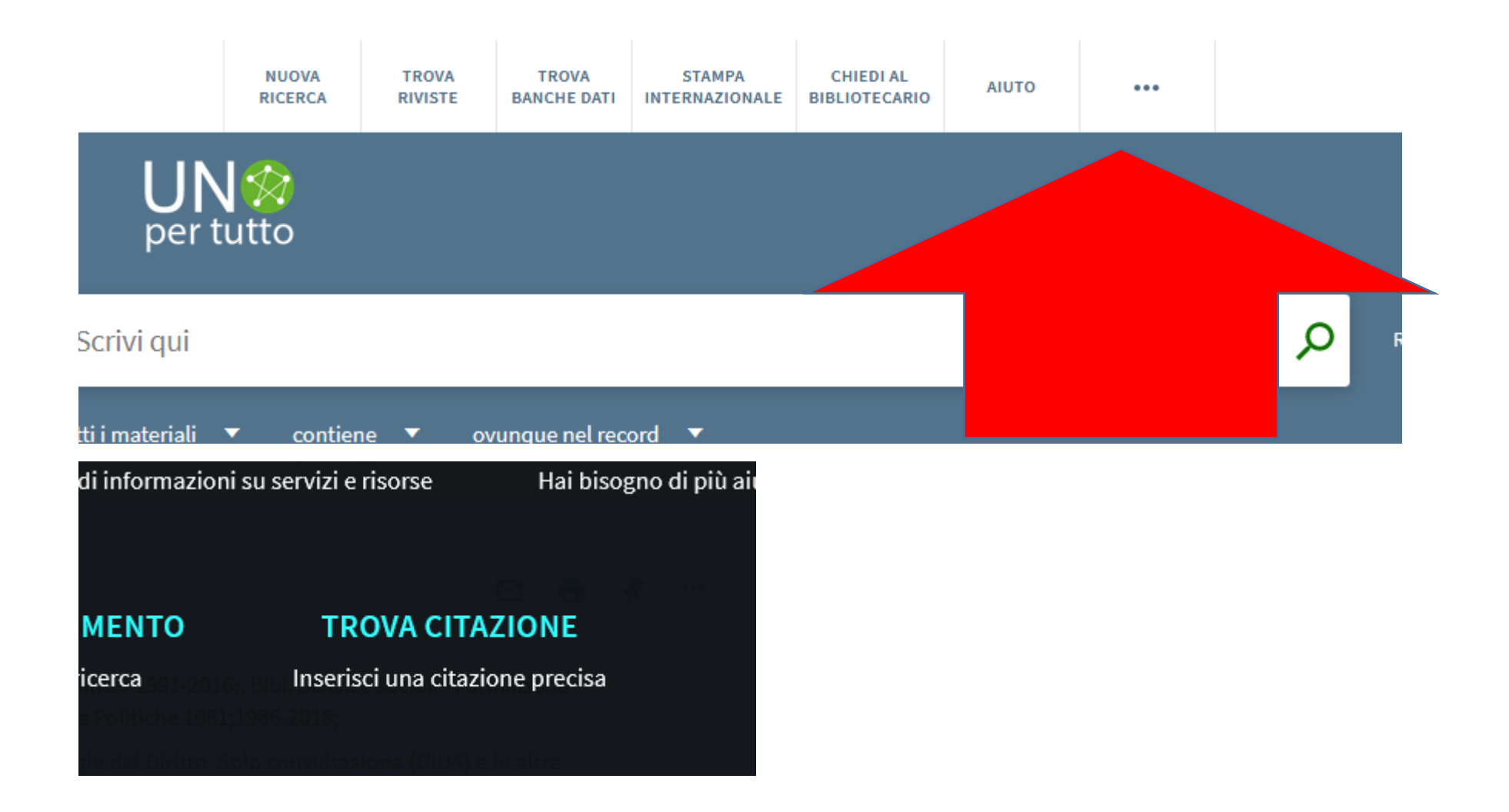

# **Trova Citazione**

Trova articolo specifico di una rivista, rivista o libro da informazioni di citazione. Per ottimizzare i risultati, includi un titolo, ISSN, ISBN, DOI o PMID.

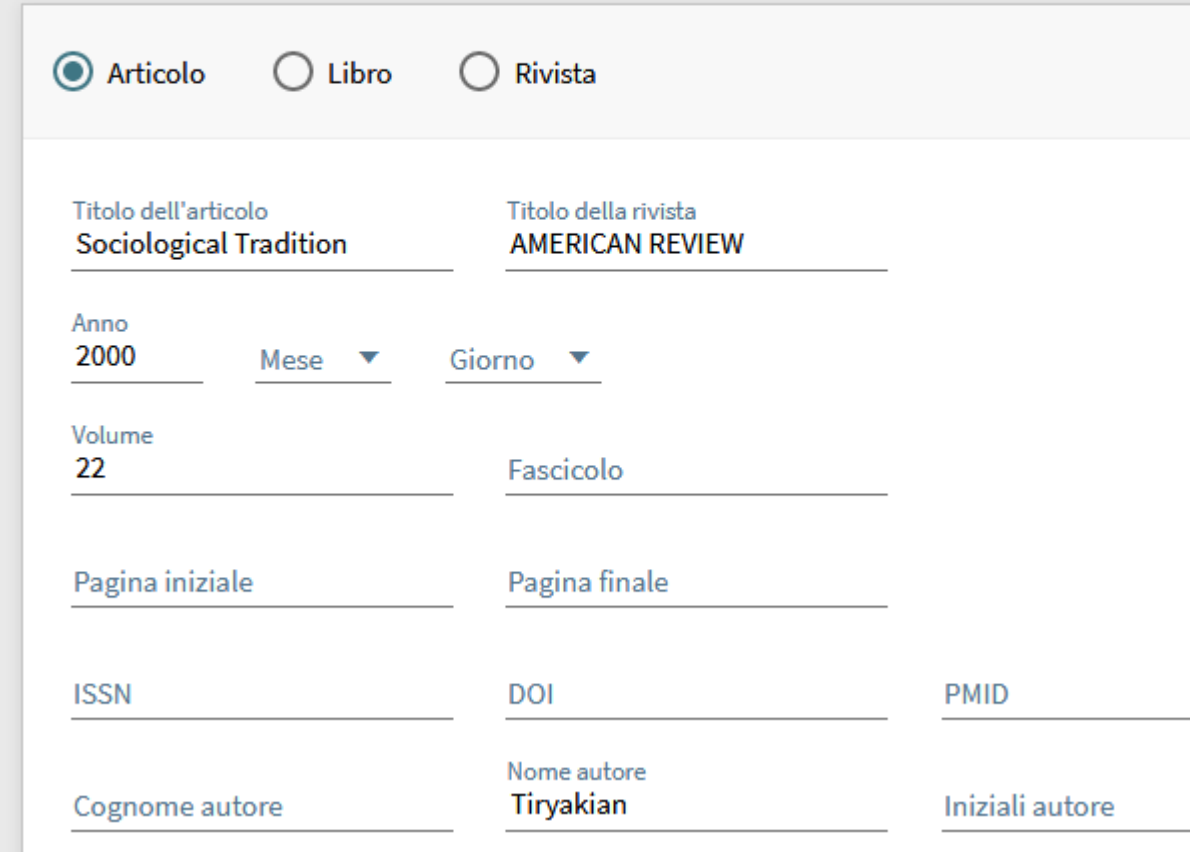

Compila i campi

# TROVA ARTICOLI DI GIORNALE:

### Cataloghi a copertura nazionale – per estendere la ricerca –

### Periodici: estendere la ricerca oltre le risorse di Ateno

- ACNP Archivio collettivo nazionale dei periodici –<https://acnpsearch.unibo.it/> Per localizzare periodici (print o electronic) nelle biblioteche italiane, verificandone la consistenza ed eventuali lacune: è un catalogo collettivo cui afferiscono biblioteche di diverse tipologie: accademiche, di ricerca, private, di centri culturali o di aziende. https://acnpsearch.unibo.it/advancedsearch
- ESSPER, spogli o indici di periodici italiani di storia, economia e scienze sociali no full text degli articoli <http://www.biblio.liuc.it/scripts/essper/spoglio.asp> -

### Banche dati

- UNO xTutto con link al Banche dati
- Jstor *https://www.jstor.org/* dal 1993 è un archivio di riviste digitalizzate a partire dal loro primo numero, ma CON EMBARGO, mediamente di 5 anni precedente il corrente. (Video tutorial <https://www.youtube.com/watch?v=qtFFwkFEaWY&t=> - Help online<http://about.jstor.org/content/advanced-searching-jstor>
- Rivisteweb collezione italiana di riviste di scienze umane e sociali, pensata per università, centri di ricerca, istituzioni.

Presenta gli articoli di **oltre 80 testate attive e un archivio di quasi 100 periodici** del gruppo del Mulino (Società editrice il Mulino e Carocci editore), ricercabili nel testo completo e nei dati bibliografici, indicizzate nei principali repertori, motori di ricerca e

discovery services. Nel contesto nazionale, la maggior parte delle riviste presenti si colloca ai vertici qualitativi dei settori disciplinari di appartenenza.

### **J**stor

Due opzioni di base – Basic Search / Advanced search

Basic search, per iniziare, Advanced –Search per costruire una robusta strategia di ricerca.

- Basic search funziona come un browser ma la uso come un data base:
- Per aumentare la rilevanza dei dati, diminuire il "rumore" e potenziare la ricerca: digito la frase esatta + «» virgolette e trovo le parole nell'ordine definito es. «anthropological theory of gift»

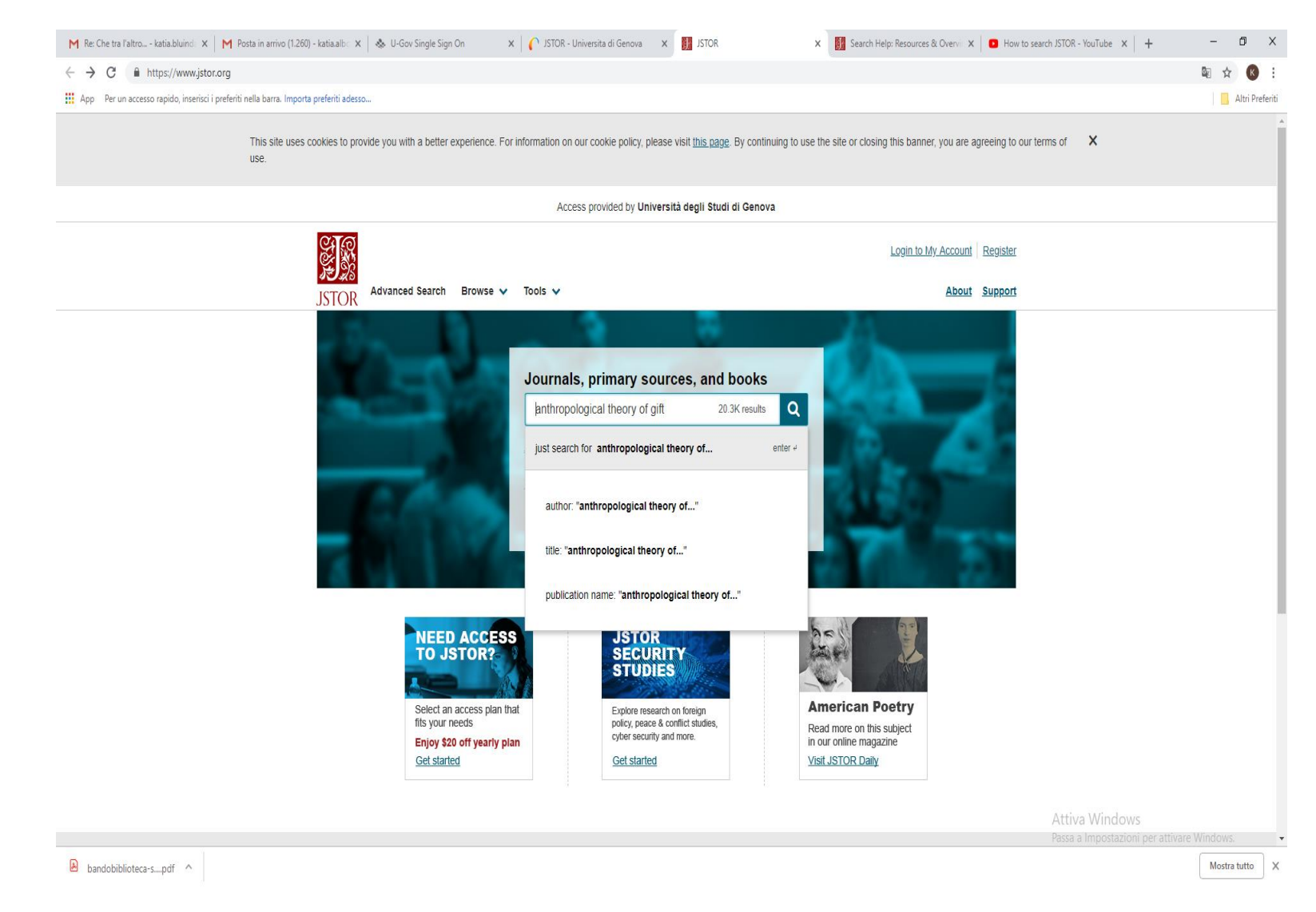

• Ricerca di base Claude Levi Strauss nel campo autore/titolo/publication name

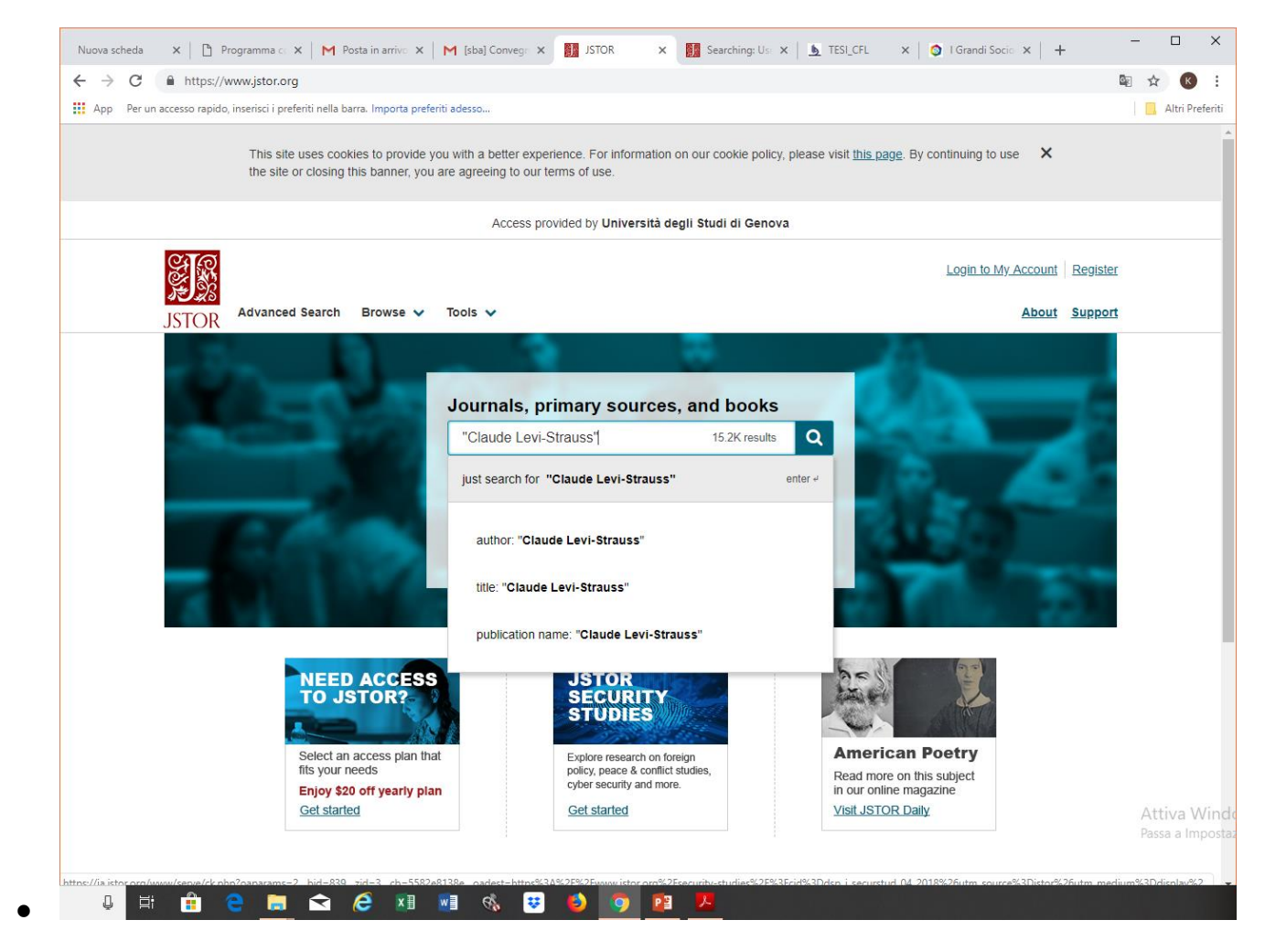

• Advanced search: trovo opere di un autore / trovo opere su un certo autore Es- autore "Claude Levi Strauss"- seleziono dal menù a tendina Author

Es. argomento "Claude Levi Strauss" – seleziono dal menù a tendina Item tile per trovare tutti i docuemnti che contengono nel titolo Claude Levis Strauss – oppure amplio ulteriormente la ricera e seleziono All fields e come risultato avrò tutti i documenti

che in qualsiasi campo (incluso caption, la didascalia) citano Claude Levi Strauss – oppure limito la ricerca selezionado Abstractv e recuperando tutti i documento che citano Claude Levi strauss nell'abstcat il breve riassunto di un documento.

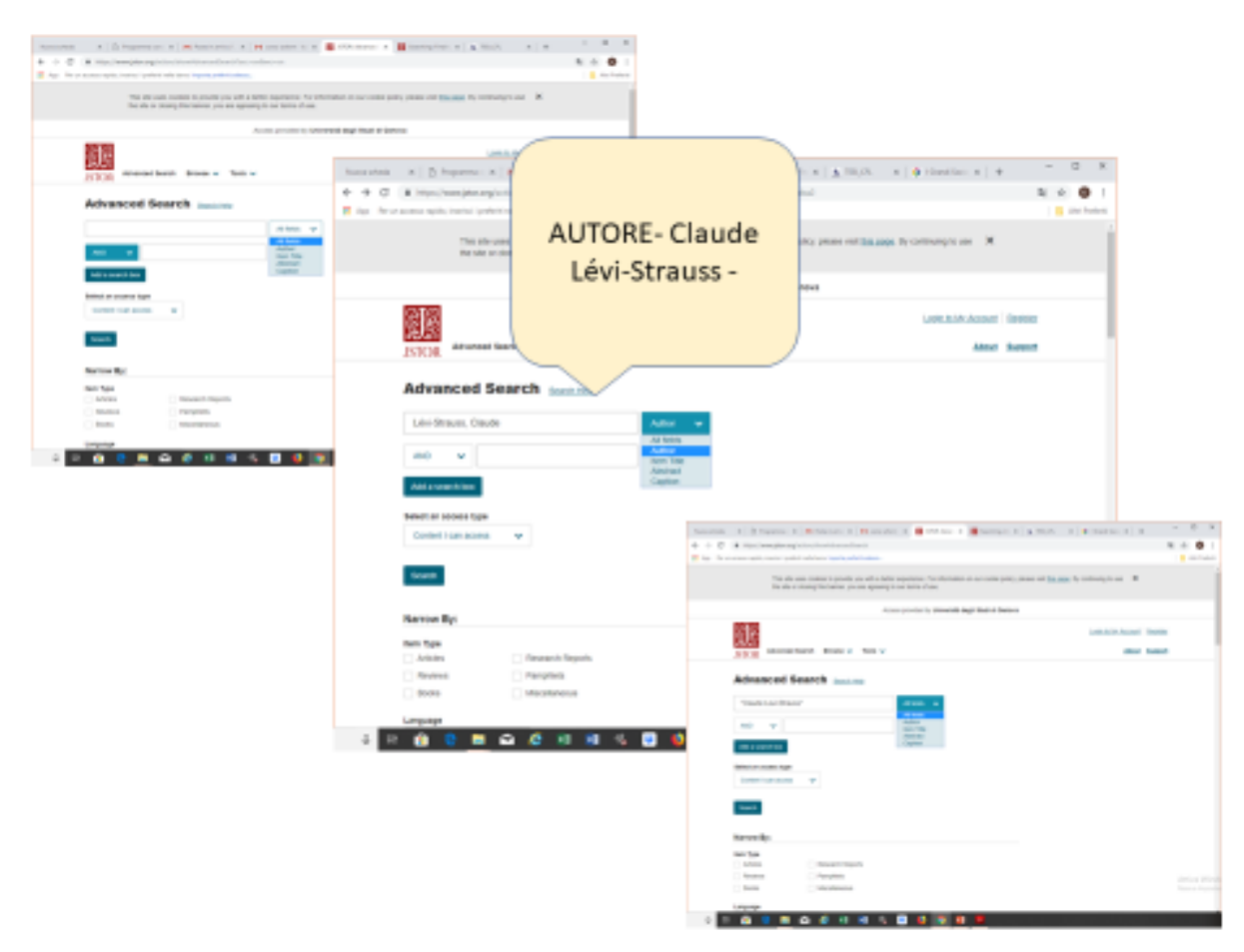

- Utilizzo dei caratteri di troncamento es: *behavior* \* behavior, behavioral, behaviorist, behaviorism, behaviorally
- Operatori booleiani nella Basic Search, esempio:

Urban AND (adolescent OR teenager) NOT Europe

• Operatori booleiani nella Advanced Search – sono inclusi nella Advanced search e selezionabili da tendina, ma a differenza di quanto accade nella Basic search IN QUESTO CASO POSSO SELEZIONARE ESATTAMENTE IN QUALE CAMPO DEVE COMPARIRE IL TERMINE DI RICERCA Es. – Item title - Abortion /AND Item title - Nicaragua - / AND all fields – Nicaragua

Aggiungendo un ulteriore campo di ricerca (tasto Add a search box) e seleziono dal menù a tendina All fileds con termine di ricerca – law politics

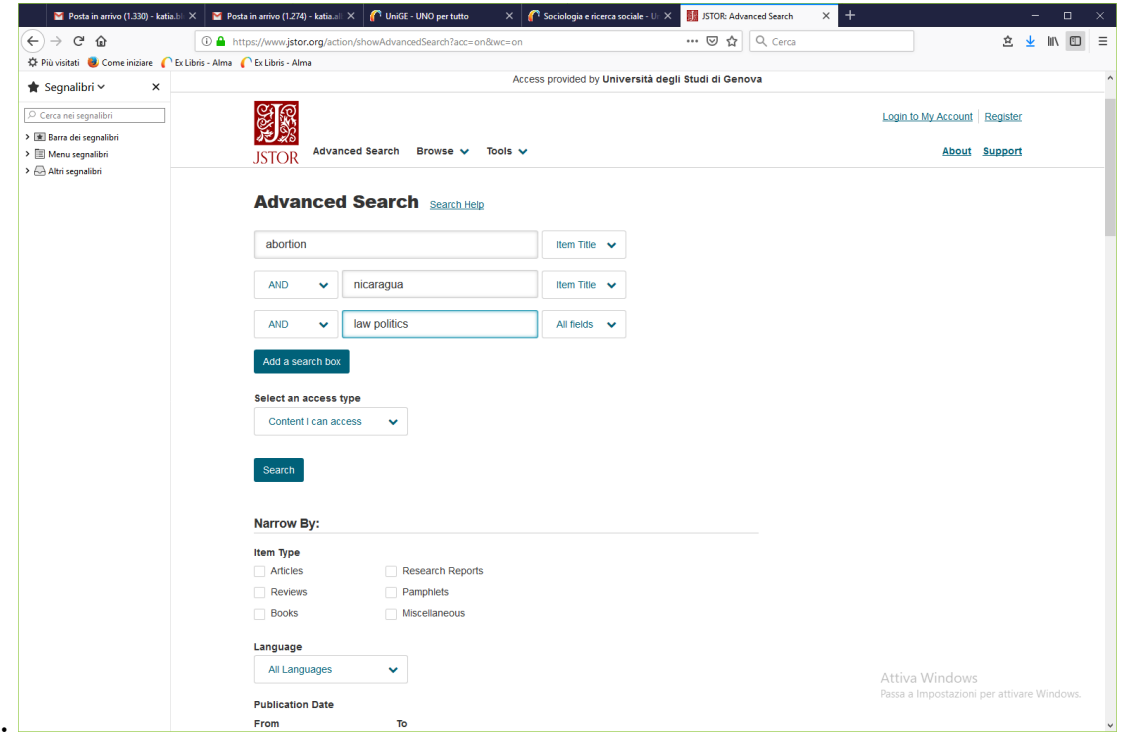

Posso precisare ulteriormente la ricerca utilizzando i filtri sulla lingua del documento, la tipologia del documetno (es solo articoli), le date di pubblicazione, l'ambito disciplinare ecc. ecc.

### Funzione Browse: Browse by subject – by title (lista 00 A-Z dei titoli eletrronici presenti nella banca dati) – by Publisher

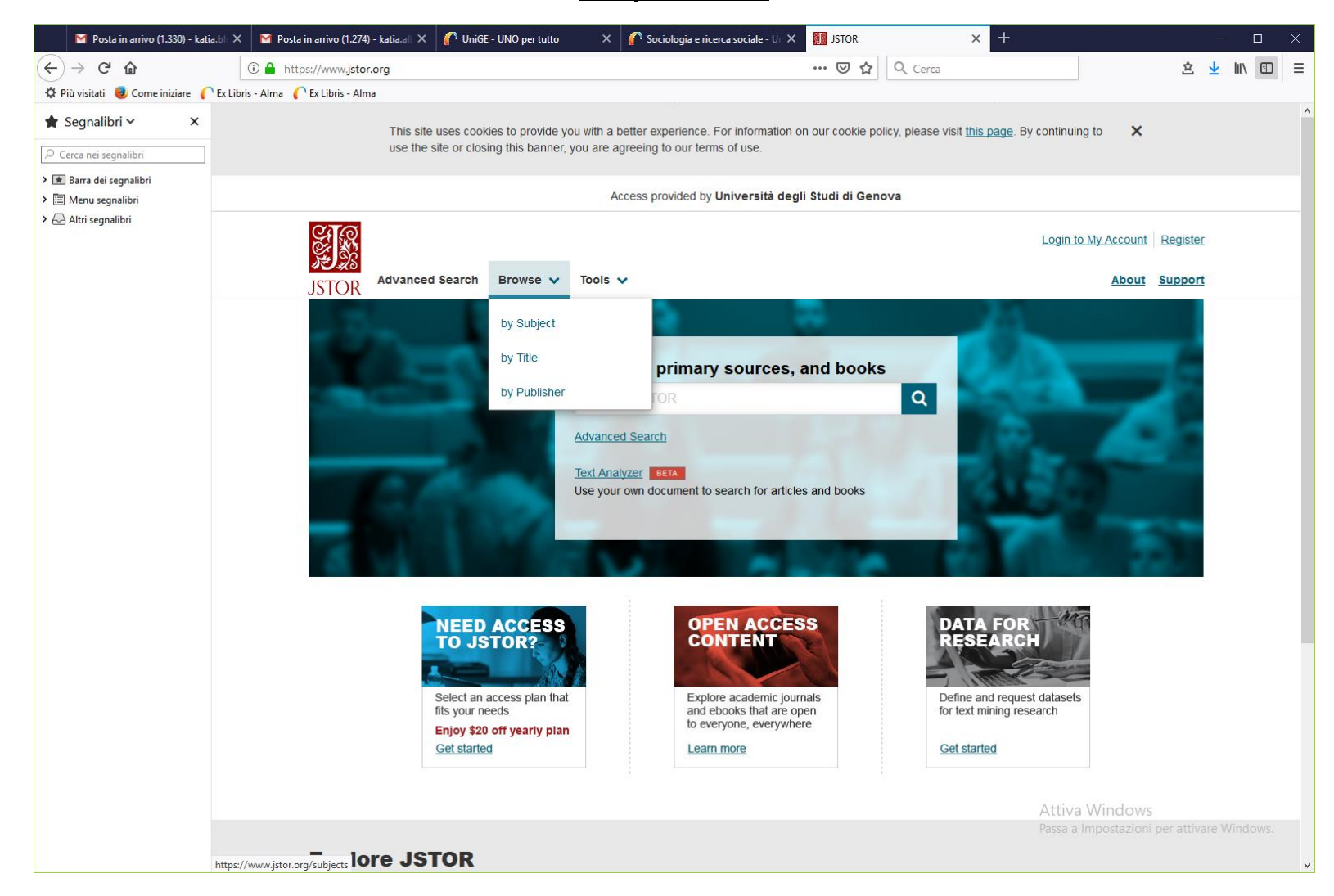

Browse by subject – ottengo una panoramica di tutte le aree disciplinari e cerco in una specifica area

### Citare una selezione di documenti / citare un documento

### Tasto "cite this item"

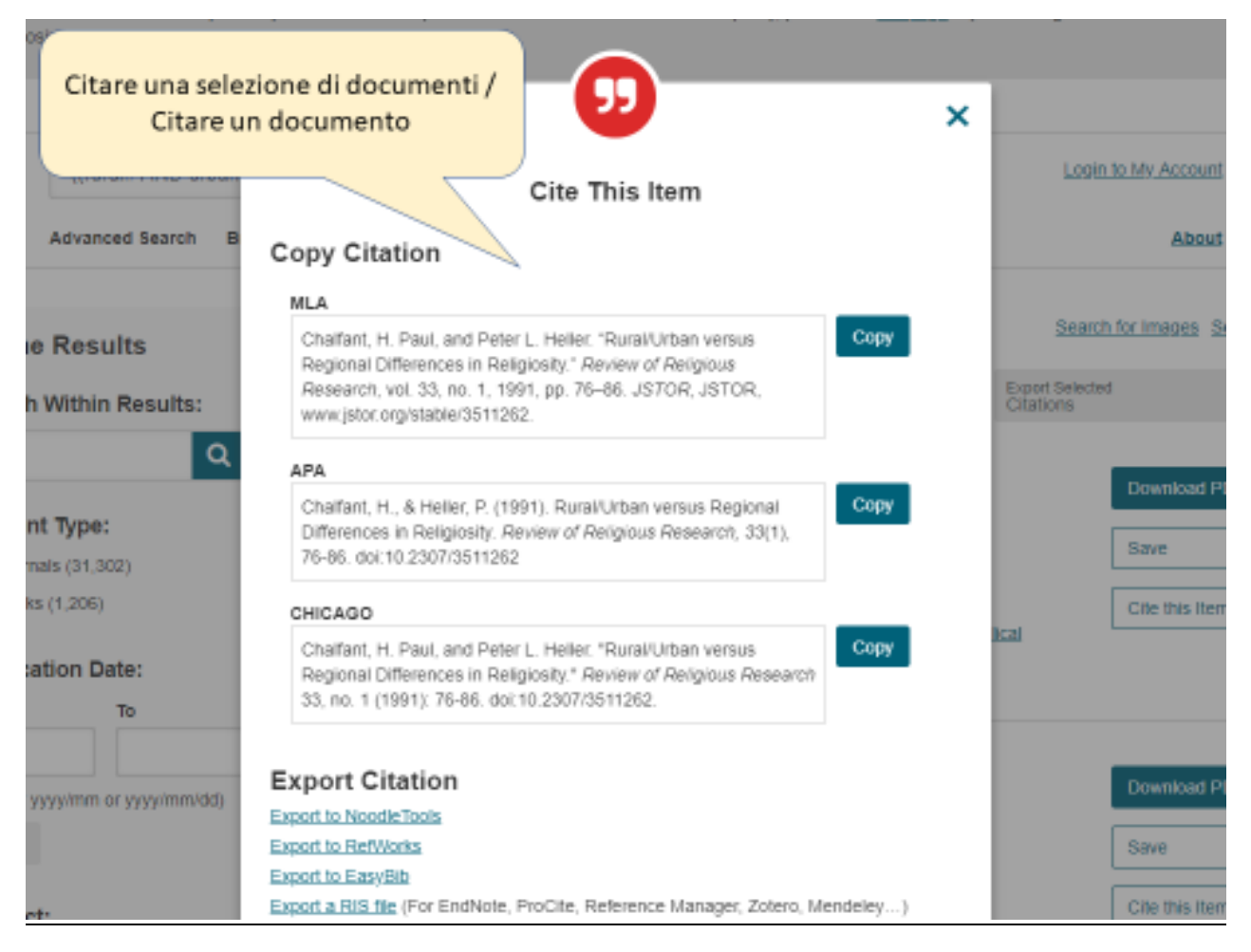

Ipsa – International Political Science abstracts

### OPEN ACCESS – risorse consultabili online (senza abbonamento Unige)

Norme e nozioni fondamentali: l'Open Access è stato definito in tre documenti internazionali noti come le 3 BBB

- [Budapest Open Access Initiative \(February 2002\)](http://www.budapestopenaccessinitiative.org/) http://www.budapestopenaccessinitiative.org/
- [Bethesda Statement on Open Access Publishing \(June 2003\)](http://legacy.earlham.edu/~peters/fos/bethesda.htm) http://legacy.earlham.edu/~peters/fos/bethesda.htm

\_\_\_\_\_\_\_\_\_\_\_\_\_\_\_\_\_\_\_\_\_\_\_\_\_\_\_\_\_\_\_\_\_\_\_\_\_\_\_\_\_\_\_\_\_\_\_\_\_\_\_\_\_\_\_\_\_\_\_\_\_\_\_\_\_\_\_\_\_\_\_\_\_\_\_\_\_\_\_\_\_\_\_\_\_\_\_\_\_\_\_\_\_\_\_\_\_\_\_\_\_\_

• [Berlin Declaration on Open Access to Knowledge in the Sciences and Humanities \(October 2003\)](http://openaccess.mpg.de/Berlin-Declaration) <https://openaccess.mpg.de/Berlin-Declaration>

•

- Legislazione italiana: articolo 4, commi 2,3,4 (testo coordinato) legge 112/2013
- Golden OA: valutare criticamente Beall's List of Predatory [editori "predatori", meccanismi editoriali fraudolenti o](file:///C:/Users/Utente/Dropbox/Documenti/Corso-Scform-Trovariviste/Beall) non [trasparenti](file:///C:/Users/Utente/Dropbox/Documenti/Corso-Scform-Trovariviste/Beall)

[Journals and Publishers](file:///C:/Users/Utente/Dropbox/Documenti/Corso-Scform-Trovariviste/Beall) -<http://beallslist.weebly.com/>

In Unige:

• Regolamento sull'accesso aperto (open access) alla letteratura scientifica - sito web di Ateneo nella sezione Amministrazione Trasparente > Disposizioni generali > Atti generali, nonchè nella sezione Statuto e regolamenti > Disciplina area della ricerca - <https://unige.it/regolamenti/ricerca/>

- Iris Institutional Research Information System è il sistema di gestione dei dati della ricerca e consente l'archiviazione, la consultazione e la valorizzazione dei prodotti dell'attività di ricerca. Consultare IRIS: [https://iris.unige.it/.](https://iris.unige.it/) Informarsi su Iris: https://www.unige.it/ricerca/iris.shtml
- Guida rapida all'utilizzo di Iris: <https://www.unige.it/ricerca/documents/IRIS-Guidarapida.pdf>
- RIFERIMENTO PER IRIS E TESI DI DOTTORATO: Annamaria Pastorini Sistema Bibliotecario di Ateneo (+39) 010 209 51554 - [annamp@unige.it](mailto:annamp@unige.it)

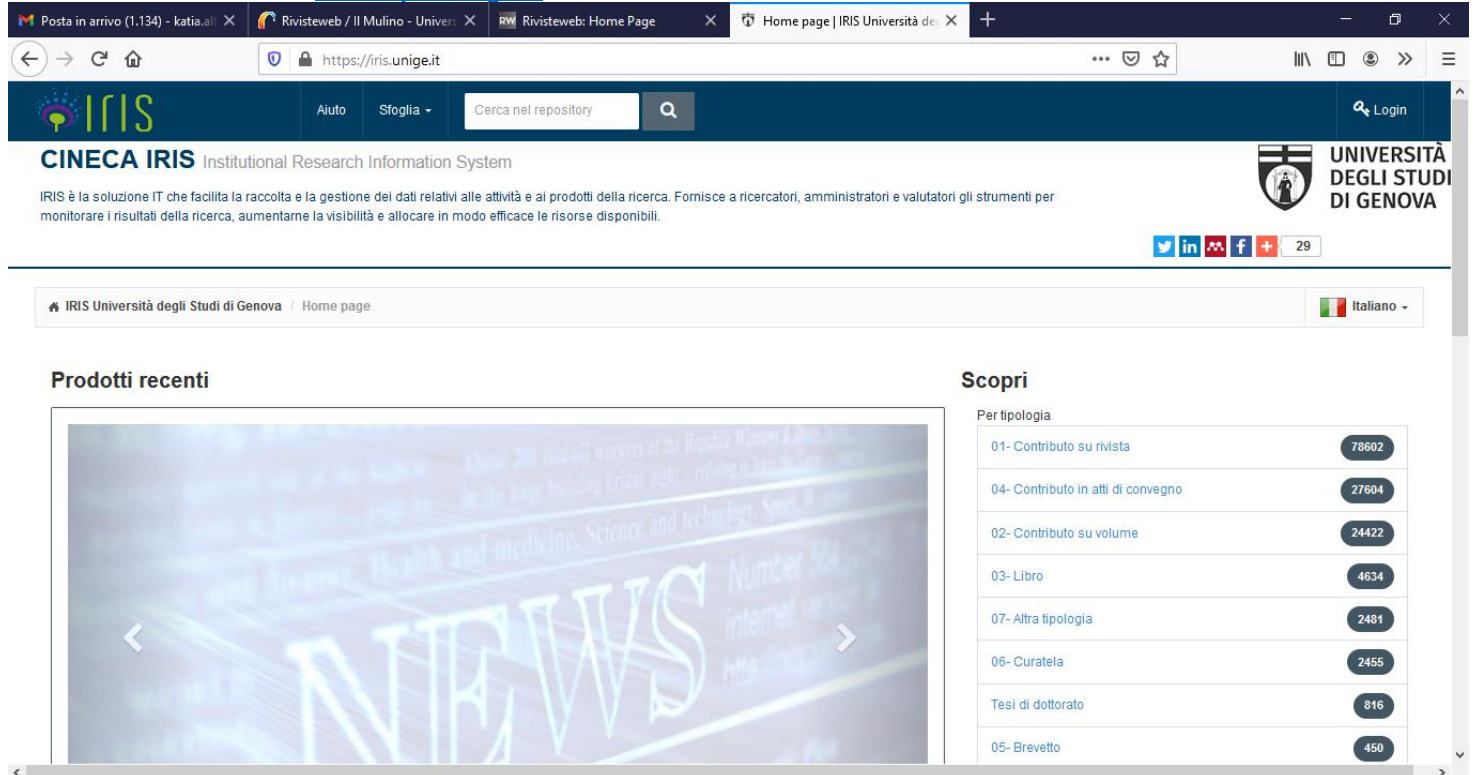

Puoi verificare quanto pubblicato da docenti e ricercatori Unige-

PUOI PUBBLICARE SEGUENDO LA VIA DEL GREEN OPEN ACCESS depositando nell'archivio IRIS UNIGE -

### PUBBLICARE IN OPEN ACCESS con i CONTRATTI TRASFORMATIVI stipulati da Sba Unige (Gold open access)

Con i contratti trasformativi, In linea generale sarà possibile, per i corresponding author affiliati ad UniGe, scegliere di pubblicare in Gold Open Access nelle riviste ibride degli editori coinvolti, mantenendo tutti i diritti d'autore e senza ulteriori costi a proprio carico.

### scoprire con quali editori è possibile pubblicare in Open Access

- Consulta i servizi [per chi pubblica](https://biblioteche.unige.it/GoldOpenAccess) del Sistema Bibliotecario e scopri quali contratti trasformativi o programmi istituzionali sono attivati.<https://biblioteche.unige.it/GoldOpenAccess>
- [https://openscience.unige.it/OpenAccess/contratti\\_trasformativi](https://openscience.unige.it/OpenAccess/contratti_trasformativi) CONTATTI [Servizio Sistema Bibliotecario di Ateneo -](mailto:%20annamp@unige.it) Ufficio [Biblioteca digitale -](mailto:%20annamp@unige.it) Via Balbi, 6 - 16126 Genova GE - +39 010 209 51554

Open access unige - https://openscience.unige.it/node/3

### RECUPERARE DOCUEMNTAZIONE OA

Riviste Open Access (un elenco di siti utili ma attenzione non esaustivo!) – Portali "Cataloghi di Cataloghi"

- Directory of Open Access Journals (DOAJ) è un repertorio on line di riviste scientifiche ad accesso aperto, le riviste sono sottoposte a peer review - <https://doaj.org/>
- Libri <https://www.doabooks.org/> Doab Directory of open books, libri open access. Dati aggiornati al 20.11.2019: contienne 13383 libri accademici sottoposti a revisione tra pari, editi da 285 editori

Es. recupero tutti i libri open access dell'editore Franco Angeli – nella maschera di ricerca principale scelgo la funzione Browse e selezionando l'opzione By Publisher

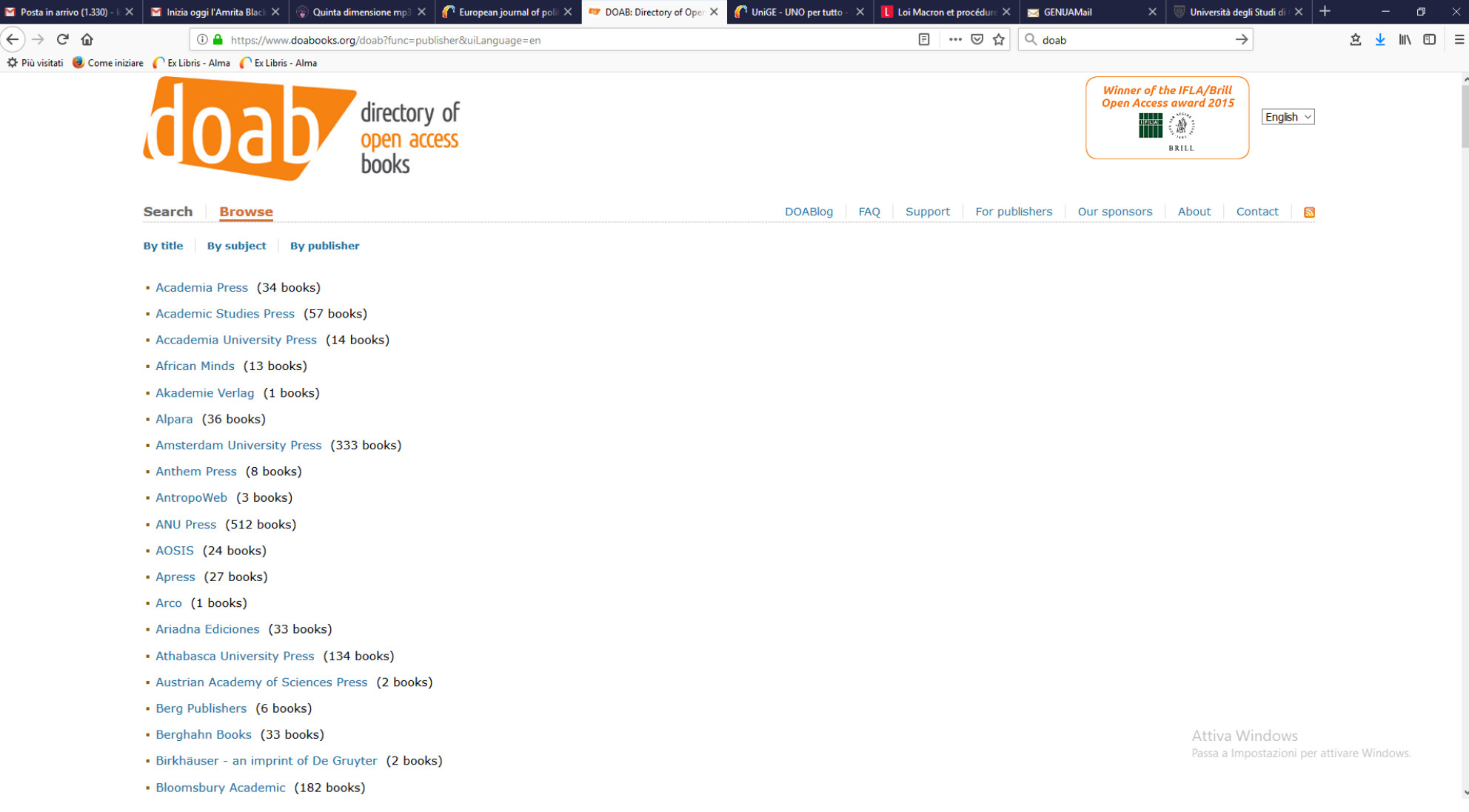

# In Italia:

• PLEIADI - Portale per la Letteratura scientifica Elettronica Italiana su Archivi aperti e Depositi Istituzionali. E' una piattaforma nazionale per l'accesso centralizzato alla letteratura scientifica depositata negli archivi aperti italiani, istituiti e gestiti da università enti di ricerca.<http://find.openarchives.it/>

Es.: per effettuare una ricerca limitata alle tesi di dottorato, selezionare la voce 'ricerca avanzata - find'- e scegliere dal menù a tendina 'tesi di dottorato'.

Inserendo un ulteriore termine di ricerca ad esempio "ruralità" per il campo titolo, si otterranno tutte le tesi di dottorato che contengono il termine "ruralità" nel titolo. Selezionando dai menù a tendina relativi all'ente di apppartenenza ecc. si può precisare ulteriormente la ricerca

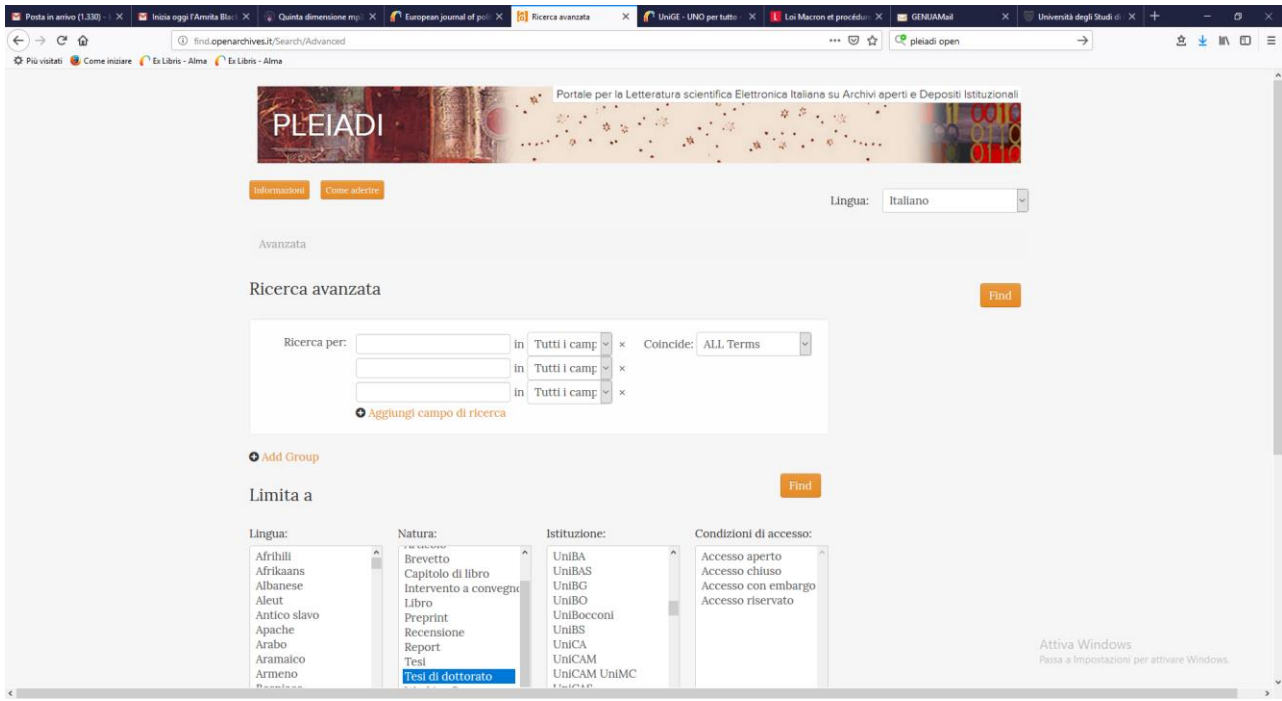

### In Europa:

# ZENODO OPEN AIRE

# Data repository Europeo, che ingloba anche Pleidi –

è un archivio open access per le pubblicazioni e i dati da parte dei ricercatori. È gestito da CERN per OpenAIRE e rende possibile l'autoarchiviazione anche ai ricercatori il cui ente fosse privo di un deposito istituzionale o non ammettesse l'archiviazione di certi formati

# <https://zenodo.org/>

<https://zenodo.org/communities/openaire/?page=1&size=20>– è un archivio open access per le pubblicazioni e i dati da parte dei ricercatori. È gestito da CERN per *OpenAIRE* (UE)

### Nel mondo:

• OAIster https://www.oclc.org/en/oaister.html OAIster ricerca le collezioni digitali ad accesso gratuito di oltre 640 istituzioni - è un servizio che consente la ricerca unificata di oltre 25 milioni di record che descrivono risorse digitali. Scegli la ricerca avanzata<https://oaister.worldcat.org/> e seleziona solo risorse OA - https://oaister.worldcat.org/advancedsearch

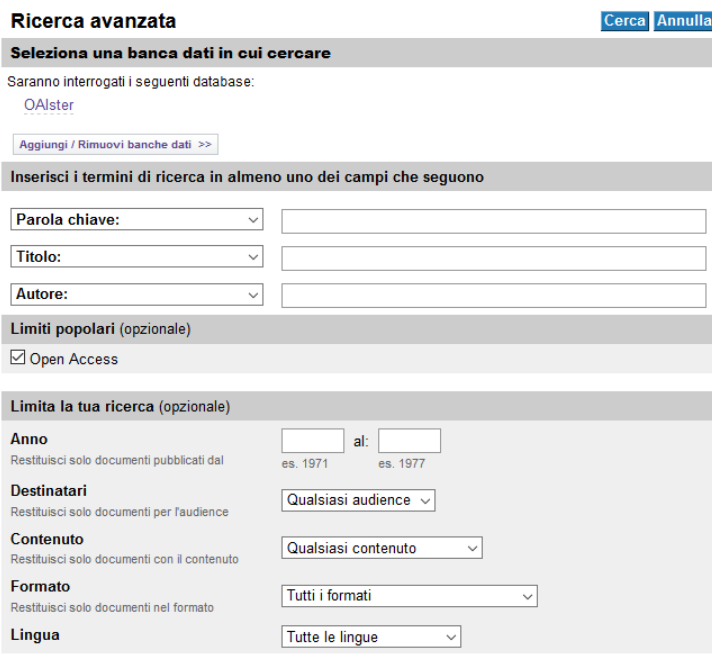

Cerca Annulla

\_\_\_\_\_\_\_\_\_\_\_\_\_\_\_\_\_\_\_\_\_\_\_\_\_\_\_\_\_\_\_\_\_\_\_\_\_\_\_\_\_\_\_\_\_\_\_\_\_\_\_\_\_\_\_\_\_\_\_\_\_\_\_\_\_\_\_\_\_\_\_\_\_\_\_\_\_\_\_\_\_\_\_\_\_\_\_\_\_\_\_\_\_\_\_\_\_\_\_\_\_\_\_\_\_

# FORMULARE CORRETTAMENTE LA RICERCA

definire gli scopi della ricerca

delimitarne l'argomento

esprimerlo con una frase-quesito

identificare i concetti chiave e i concetti simili

-

- I thesauri o i soggettari aiutano a individuare i termini appropriati alla ricerca, quelli ad essi correlati, quelli con un significato più generale o più specifico.
- Multidisciplinari

Nuovo Soggettario (http://thes.bncf.firenze.sbn.it/ricerca.php), curato dalla Biblioteca Nazionale Centrale di Firenze e utilizzato nei cataloghi del Servizio Bibliotecario Nazionale,

Eurovoc (http://eurovoc.europa.eu/drupal/node/1583), il thesaurus multilinguedell'Unione Europea,

oppure UNESCO Thesaurus (vocabularies.unesco.org)

Tesauro di Economia e Scienze sociali - <http://www.biblio.liuc.it/pagineita.asp?codice=210>

### OPERATORI BOOLEIANI

Gli operatori booleani AND, OR e NOT aiutano a combinare i termini della tua ricerca

AND (+, &): ogni documento contiene tutte le parole inserite. Di solito è quello inserito di default dagli strumenti di ricerca. Es. donne AND lavoro

OR: ogni documento contiene almeno una delle parole inserite. È molto utile per cercare utilizzando sinonimi. Es. donne OR femmine

NOT ( -, AND NOT): esclude i documenti che contengono la parola inserita dopo l'operatore. Es. donne NOT madri - Pellico NOT Francesca

Tutti gli operatori devono essere scritti in maiuscolo preposizioni, congiunzioni ecc. che possono pertanto essere omesse.

Caratteri jolly I caratteri jolly o wildcard sono simboli che sostituiscono una o più lettere di una parola. – (Jstor)

- sostituisce più caratteri - alcol\* equivale a scrivere alcolato OR alcolico OR alcolismo OR alcolizzato...

? – sostituisce un carattere – womn?n equivale a scrivere woman OR women

PERCHE' USARLI ? Sono utili per ampliare il numero dei risultati ottenuti Nota bene: variano per tipo e funzione da un database all'altro !!!!

Come puoi restringere i risultati della tua ricerca

### L'utilizzo delle virgolette

L'uso delle virgolette ( " ") permette la ricerca esatta della frase digitata. Questo stratagemma consente di restringere notevolmente i risultati ed è utile quando si cercano espressioni particolari o idiomatiche, titoli di opere, nomi propri di persone o enti, concetti che si esprimono comunemente con un insieme di parole.

L'utilizzo dei filtri:

I filtri permettono di restringere i risultati della ricerca e possono variare a seconda dello strumento che si utilizza:

Ad esempio:

Anno di pubblicazione: per selezionare documenti riferiti a un periodo determinato (ad esempio 2003, 1990-2000, dal 2000- )

\_\_\_\_\_\_\_\_\_\_\_\_\_\_\_\_\_\_\_\_\_\_\_\_\_\_\_\_\_\_\_\_\_\_\_\_\_\_\_\_\_\_\_\_\_\_\_\_\_\_\_\_\_\_\_\_\_\_\_\_\_\_\_\_\_\_\_\_\_\_\_\_\_\_\_\_\_\_\_\_\_\_\_\_\_\_\_\_\_\_\_\_\_\_\_\_\_

Tipo di documento: per selezionare particolari tipologie di documenti (ad esempio articoli, libri, brevetti ecc.)

- Lingua: per selezionare documenti scritti in una specifica lingua

- Full text: per selezionare documenti accessibili integralmente online

Vale la pena leggerlo ? Il contenuto è credibile ?

- Peer review / impact factor

- Indicatori bibliometrici per la valutazione della ricerca es.: Il Journal Citation Reports (JCR) è un rapporto annuale prodotto dal[l'Institute](https://it.wikipedia.org/w/index.php?title=Institute_for_Scientific_Information&action=edit&redlink=1) [for Scientific](https://it.wikipedia.org/w/index.php?title=Institute_for_Scientific_Information&action=edit&redlink=1) [Information](https://it.wikipedia.org/w/index.php?title=Institute_for_Scientific_Information&action=edit&redlink=1) una società commerciale del gruppo [Thomson Scientific.](https://it.wikipedia.org/w/index.php?title=Thomson_Scientific&action=edit&redlink=1) In questo rapporto si trova la statistica sul numero di citazioni che vengono fatte all'interno di un certo pool di riviste tecnico-scientifiche
- Criteri generali di valutazione: reputazione dell'autore, presenza di apparati bibliografici, indici, dati statistici, valutare l'argomento, l'aggiornamento, a chi è rivolto, l'organizzazione interna del testo, il linguaggio specialistico, la presenza di note e bibliografia, attualità dei dati o delle pratiche riportate, citazioni, recensioni, è referato. L'autore: chi è, dove lavora, con quale qualifica, reputazione, in che rivista è pubblicato, sono dati nuovi o è una rassegna, l'autore è specializzato nell'argomento i risultati sono applicabili ?
- Identificare le conclusioni di un articolo e valutare se la metodologia giustifica i risultati vale la pena leggerlo il contenuto è credibile ?
- Difficoltà nello studio dei fenomeni politici come disciplina empirica. Nelle scienze sociali dove non esistono esperimenti, i risultati sono considerati di valore in quanto certificati come veri e accurati da un sistema di pubblicazioni scientifiche e peer review
- La corsa alla pubblicazione (publish or perish)